## **» SRC-AO DIM V | VV**

EnOcean Funkempfänger mit 1 / 2 analogen Ausgängen

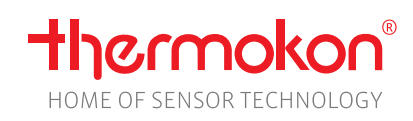

## **Datenblatt**

Technische Änderungen vorbehalten Stand: 03.02.2021 • A111

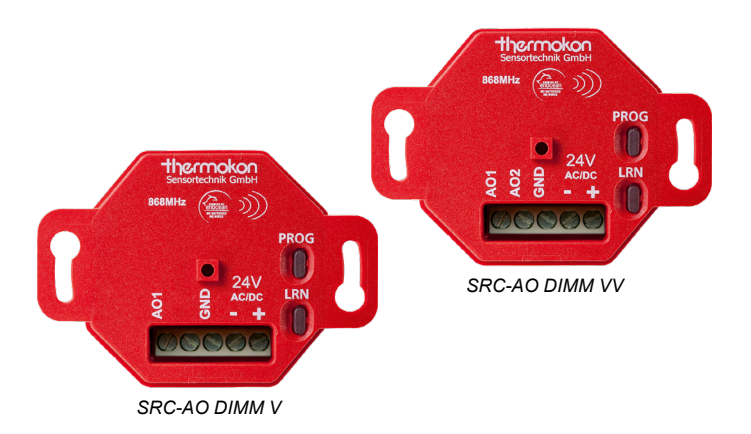

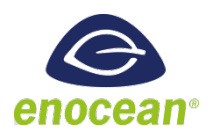

## **»ANWENDUNG**

Unidirektionaler Unterputz-Funkempfänger zum Dimmen von bis zu zwei 0..10 V (1..10 V) Dimmaktoren bzw. elektronischen Vorschaltgeräten (EVG) mittels EnOcean Funkschaltern. Es können bis zu 32 Funkschalter eingelernt werden.

## **»TYPENÜBERSICHT**

**Funkempfänger - 1x analoger 0..10 V Ausgang** SRC-AO DIM V

**Funkempfänger - 2x analoge 0..10 V Ausgänge** SRC-AO DIM VV

#### **»SICHERHEITSHINWEIS – ACHTUNG**

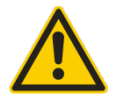

Der Einbau und die Montage elektrischer Geräte (Module) dürfen nur durch eine autorisierte Elektrofachkraft erfolgen.

Das Gerät ist nur für die bestimmungsgemäße Verwendung vorgesehen. Ein eigenmächtiger Umbau oder eine Veränderung ist verboten! Die Module dürfen nicht in Verbindung mit Geräten benutzt werden, die direkt oder indirekt menschlichen, gesundheitsoder lebenssichernden Zwecken dienen oder durch deren Betrieb Gefahren für Menschen, Tiere oder Sachwerte entstehen können. Der Anschluss von Geräten mit Stromanschluss darf nur bei freigeschalteter Anschlussleitung erfolgen!

Ferner gelten

- Gesetze, Normen und Vorschriften
- Der Stand der Technik zum Zeitpunkt der Installation
- Die technischen Daten sowie die Bedienungsanleitung des Gerätes

## **»ENTSORGUNGSHINWEIS**

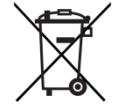

Als Einzelkomponente von ortsfest installierten Anlagen fallen Thermokon Produkte nicht unter das Elektro- und Elektronikgesetz (ElektroG). Die meisten unserer Produkte enthalten wertvolle Rohstoffe und sollten deshalb nicht als Hausmüll entsorgt, sondern einem geordneten Recycling zugeführt werden. Die örtlich gültige Entsorgungsregelung ist zu beachten.

## **»PRODUKTPRÜFUNG UND-ZERTIFIZIERUNG**

# $\epsilon$

**Konformitätserklärung**

Erklärungen zur Konformität der Produkte finden Sie auf unserer Webseit[e https://www.thermokon.de/.](https://www.thermokon.de/downloadcenter/)

## **»INFORMATIONEN ZU EASYSENS® (FUNK) / AIRCONFIG ALLGEMEIN**

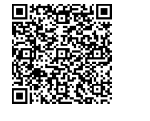

## **EasySens® - airConfig**

Grundlegende Informationen zu EasySens® Funk sowie zur Bedienung der Software airConfig finden Sie zum Download auf unserer Webseite.

## **»ÜBERSICHT ÜBER DIE FUNK-TELEGRAMME**

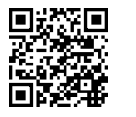

## **EEP**

Eine ausführliche Beschreibung der Funktelegramme EnOcean Equipment Profiles (EEP) steht als Download unter <http://www.enocean-alliance.org/eep/> zur Verfügung.

## **»TECHNISCHE DATEN**

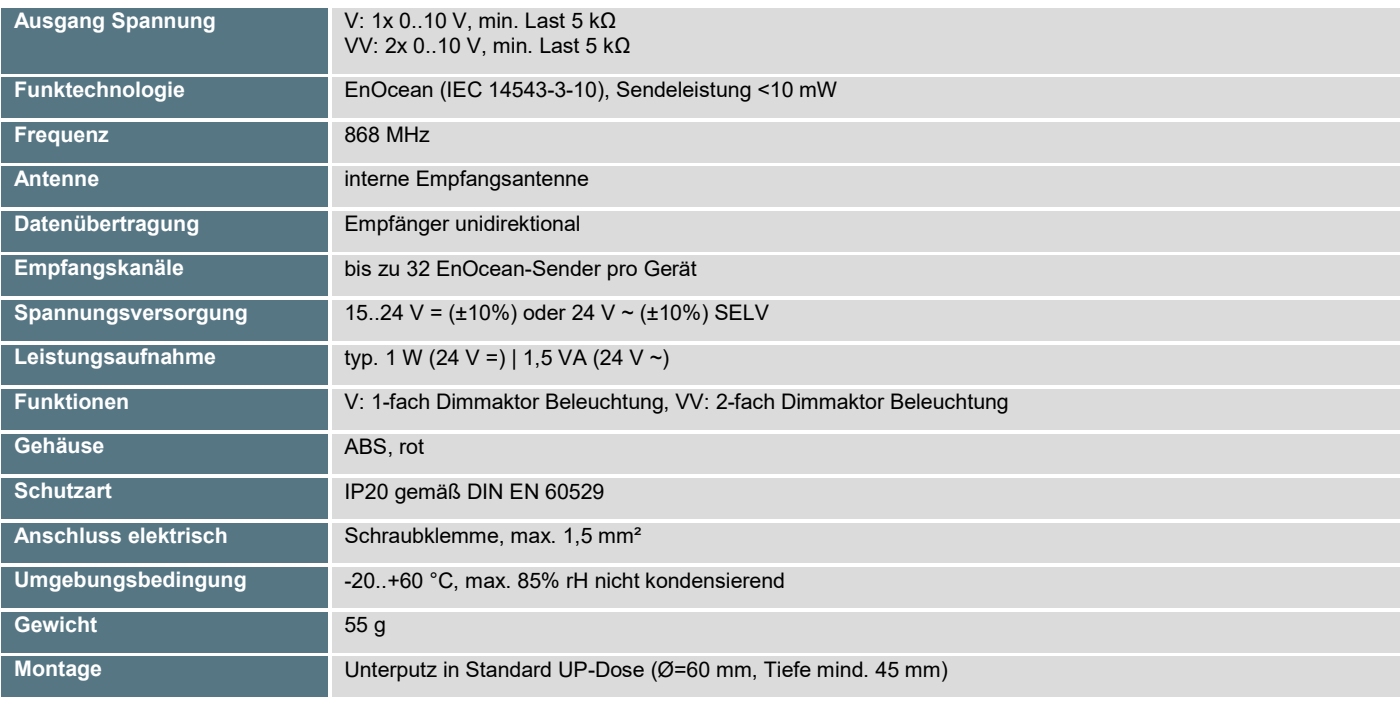

## **»ELEKTRISCHER ANSCHLUSS**

Die Geräte sind für den Betrieb an 24V AC/DC (SELV) ausgelegt. Beim elektrischen Anschluss der Geräte gelten die techn. Daten der Geräte. Die Geräte müssen bei einer konstanten Betriebsspannung betrieben werden. Strom-/Spannungsspitzen beim Ein-/Ausschalten der Versorgungsspannung müssen bauseits vermieden werden.

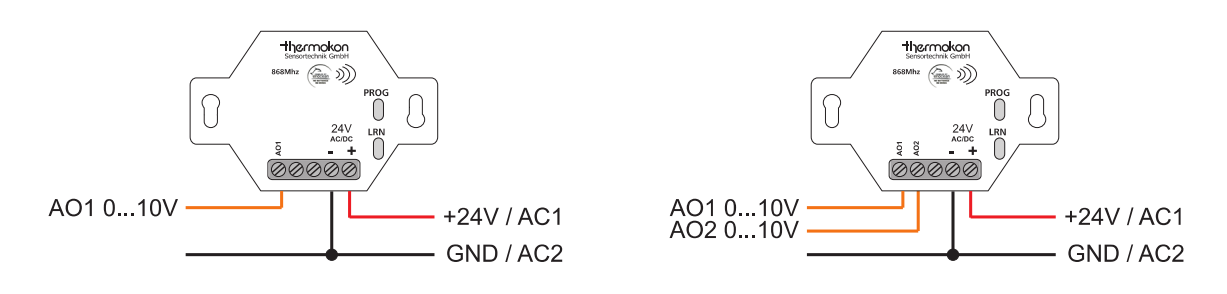

## **»MONTAGE**

Das Modulgehäuse ist vorbereitet für die Montage in einer Norm-Unterputzdose mit Blindabdeckung und Kabelauslass. Für den Betrieb ist keine separate, externe Antenne erforderlich. Bei der Montage ist zu beachten, dass ein Abstand von mind. 0,3 m zu metallischen Gegenständen (Heizkörpern) eingehalten wird, um eine Abschottung der Funkwellen und zu hohe Wärmebelastung zu vermeiden.

## **»FUNKTIONSBESCHREIBUNG**

Bei dem SRC-AO DIMM V / VV handelt es sich um einen Dimm-Empfänger. Durch Betätigen der Tasten des EnOcean-Schalters kann der Ausgangswert geändert werden. Die Änderung erfolgt entweder logarithmisch oder linear (parametrierbar). Zudem kann eine minimale Ausgangsspannung definiert werden, was insbesondere beim Betrieb mit LEDs nötig ist.

#### **»INBETRIEBNAHME**

#### **1. Empfänger in den Lernmodus setzen:**

Die LRN-Taste am Empfänger gedrückt halten. Nach 2 Sekunde schaltet der Empfänger automatisch in den Lernmodus. Dies wird optisch durch das Blinken der LRN-LED angezeigt.

#### **2. Kanal auswählen, auf welchen der Sensor eingelernt werden soll (nur bei Typ VV).**

Durch kurzes Drücken der LRN-Taste kann der gewünschte Kanal ausgewählt werden. Die LRN-LED zeigt an, welcher Kanal ausgewählt ist (1xBlinken=Kanal1, 2xBlinken=Kanal 2).

#### **3. Funksensor einlernen:**

Am Funksensor (Sender) die Learn-Taste drücken. Die Senderzuweisung in dem Empfänger wird durch 1x Dauerleuchten der LRN-LED für 2 Sekunden angezeigt. Danach startet das Blinken erneut und es können zusätzliche Sender eingelernt werden.

#### **4. Lernmodus verlassen:**

Der Lernmodus des Empfängers wird durch drücken der LRN-Taste für länger als 2 Sekunden oder, wenn während 60 Sekunden keine Taste am Sender betätigt wird, automatisch verlassen. Danach ist der Empfänger betriebsbereit und verwendet die von den Sendern gelieferten Messwerte.

#### **5. Löschen von Sendern (Bei Bedarf):**

Eingelernte Sender können gelöscht werden. Dabei ist der Empfänger in den Lernmodus zu setzen (siehe 1.) Wird nun an einem eingelernten Sender die Taste gedrückt, wird der Sender ausgelernt. Die Senderlöschung wird durch 2x Dauerleuchten der LRN-LED für 4 Sekunden angezeigt

#### **6. Auslieferungszustand wiederherstellen (Bei Bedarf):**

Die LRN-Taste und PROG-Taste am Empfänger gedrückt halten. Nach ca. 5 Sekunden werden alle eingelernten Sender aus dem Speicher gelöscht. Das Löschen des Speichers wird durch gleichzeitiges Aufleuchten der LRN-LED und PROG-LED angezeigt.

## **»ÄNDERN DER EMPFÄNGER-PARAMETER**

Die Standard Parameter können in der Betriebsart "Lernmodus" durch die PROG-Taste geändert werden.

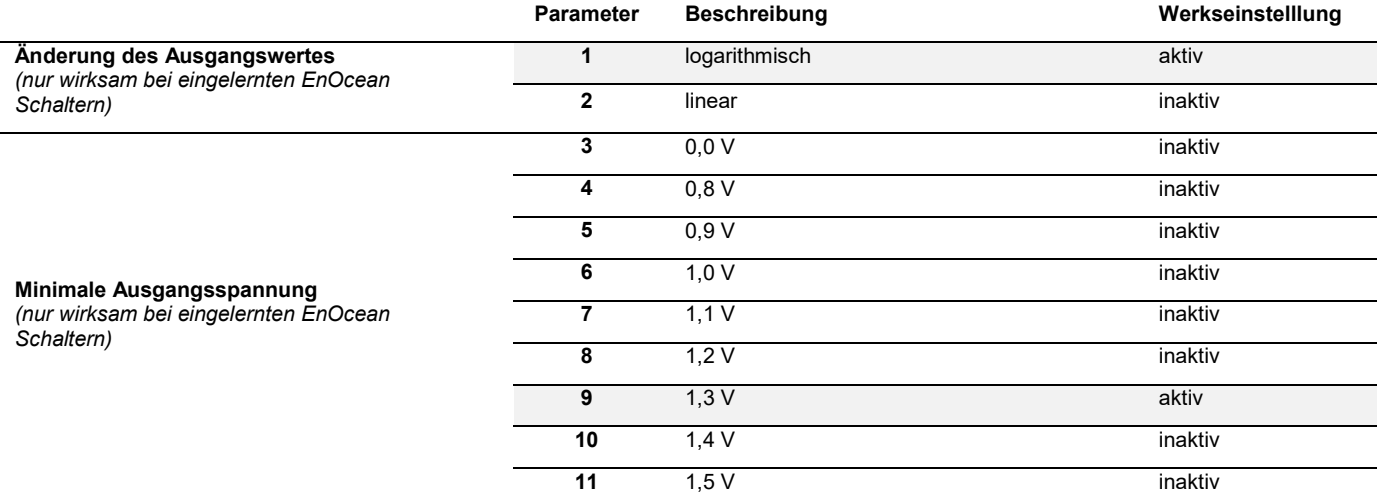

#### **Beispiel:**

#### **1. Empfänger in den "Lernmodus setzen":**

LRN-Taste für länger als 2 Sekunden drücken. Empfänger schaltet in den "Lernmodus". LRN-LED blinkt.

#### **2. Kanal auswählen, welcher parametriert werden soll (nur bei Typ VV).**

Durch kurzes Drücken der LRN-Taste kann der zu parametrierende Kanal ausgewählt werden. Die LRN-LED zeigt an, welcher Kanal ausgewählt ist (1xBlinken=Kanal1, 2xBlinken=Kanal 2).

#### **3. Änderung des Ausgangswertes "linear" akivieren:**

PROG-Taste 2x drücken Empfänger quittiert Auswahl des Parameters durch 2x Blinken der PROG-LED.

## **4. "Lernmodus" verlassen:**

LRN-Taste für länger als 2 Sekunden drücken. Empfänger schaltet in den Standardbetrieb. LRN-LED aus.

#### **5. Die geänderten Geräteparameter werden im Gerät gespeichert und bleiben auch bei einem Spannungsausfall erhalten.**

## **»ABMESSUNGEN (MM)**

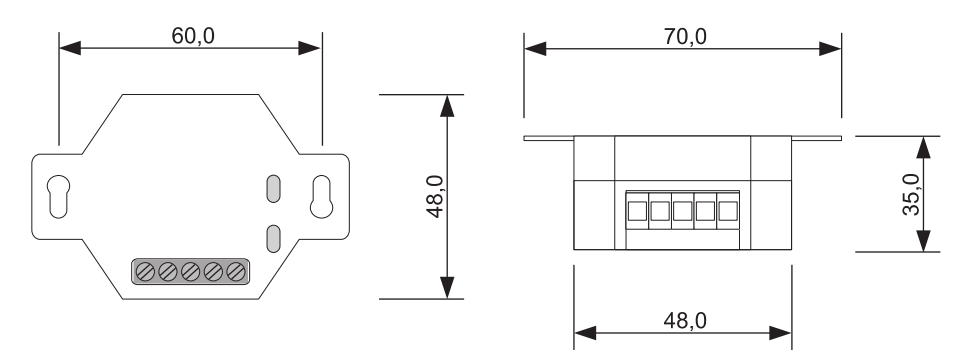